## **Горностаєва В.О. студентка групи 263м-20-1 Науковий керівник: Чеберячко Ю.І., д.т.н., професор кафедри охорони праці та цивільної безпеки**

(*Національний технічний університет "Дніпровська політехніка", м. Дніпро, Україна*)

## **АЛГОРИТМ МОДЕЛЮВАННЯ ВИБУХУ ЦИСТЕРНИ З АМІАКОМ НА ОСНОВІ ПРОГРАМНОГО КОМПЛЕСУ ALOHA**

Метою наукової роботи є оцінка можливостей сучасних програмних комплексів просторового моделювання та комплексного підходу до використання програмних додатку ALOHA, що широко використовуються для планування та реагування на надзвичайні ситуації і визначення прикладних рішень в сфері моделювання та моніторингу за станом готовності відповідної інфраструктури до подолання потенційних наслідків надзвичайних ситуацій.

ALOHA – це програма моделювання небезпеки для програмного забезпечення CAMEO, яка широко використовується для планування і реагування на надзвичайні ситуації з хімічними речовинами. ALOHA-це автономне програмне забезпечення, розроблене для операційних систем Windows та Macintosh. ALOHA дозволяє вводити дані про реальний або потенційний викид хімічних речовин, а потім проводити оцінки зон загроз для різних типів небезпек[1]. Може моделювати хмари отруйного газу, хмари горючого газу, BLEVE (Вибух розширюються парів скипає рідини), реактивні пожежі, пожежі в басейнах і вибухи парових хмар. Оцінки зони загрози показані на сітці в ALOHA, їх можна також наносити на карти в MARPLOT, ArcMap, Google Earth і Google Maps[2].

Для оцінки сценарія екстремальної ситуації на хімічно небезпечних об'єктах необхідно врахуавти наступні єтапи:

- Географічне положення об'єкту підвищенної небезпеки для цього Після запуску ALOHA необхідно вибрати Location(Розташування) у меню SiteData(База Даних) та ввести у діалогове вікно Location Information (Інформація про місце розташування).
- Задати параметри дати та часу для чого в меню SiteData(База Даних);
- Провести вибір хімічної речовини за допомогою команди «Chemical/Хімічна речовина» в меню SetUp/Налаштування, яка вивільняється – AMMONIA(аміак).<br>
> Вести параметри атмосфери у меню SetUp/Налаштування вибрати
- параметри атмосфери у меню SetUp/Налаштування вибрати «Atmospheric/Атмосфера». До параметрів атмосфери входять Wind Speed and Direction(швидкості та напрямку вітру), wind measurement height(висоти вимірювання потоку), ground roughness(шорсткості ґрунту), ground roughness(хмарності), air temperature (температури повітря), Stability Class(клас стабільності атмосфери), low-level inversion height(висоти інверсії низького рівня), і relative humidity(відносна вологість).
- Вводимо інформацію про джерело небезпеки AMMONIA(аміак) який знаходиться у резервуарі. В меню SetUp(Налаштування) вибрати Source(Джерело), потім Tank(Резервуар). В даному мені задаються геометричні параметри цистерни та можливий варіант витоку, як наведено на рис. 1.

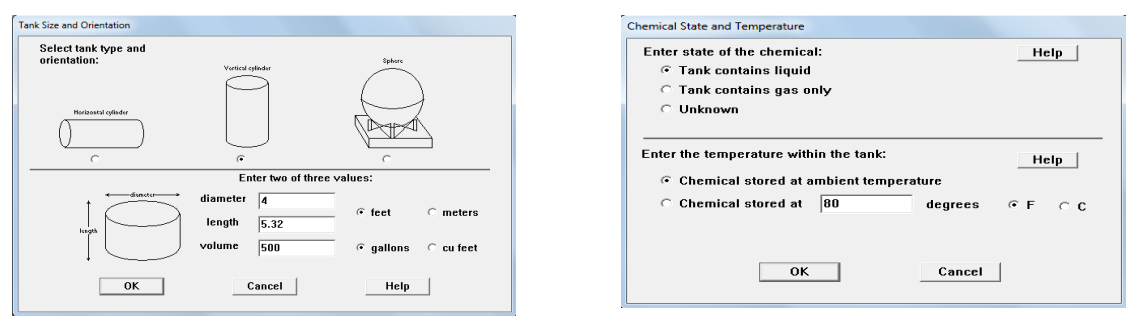

Рисунок 1 – Завдання геометричних параметрів та стану і температури речовини.

- $\triangleright$  Обираємо математичну модель BLEVE(вогненна куля) та обираємо один з трьох сценаріїв вибуху, в даному варіанти обрано Percentage of mass in the fireball(відсоток маси в вогненній кулі). Обираємо Threat Zone(зона загрози) та дивимось зони загрози для даного сценарію.
- Отриману зону загроз відображаємо в програмі MARLOT, в меню ALOHA & CAMEO обираємо Set Source Point at Click Point(встановити вихідну точку у точці натискання) та обираємо Basemap(базова карта) Google Satelite. Отриману зону загроз відображено на карті, та можно спостерігати радіус дії вибуху цистерни з аміаком.

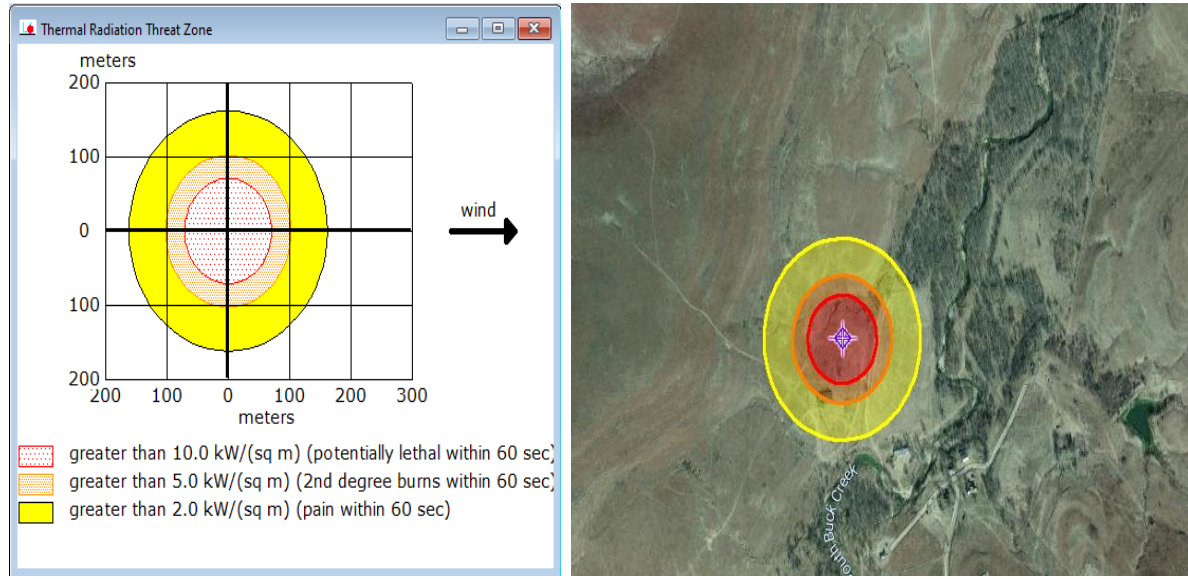

Рисунок 2 – Побудова зон забруднення атмосфери від викидів джерела.

Отримано алгоритм моделювання вибуху цистерни з аміаком на основі програмного комплексу ALOHA, який дозволить систематизувати дані про вибухи на хімічно небезпечних об'єктах або об'єктах підвищеної небезпеки та прогнозування потенційний ризик для локалізації та ліквідації аварії.

## **Перелік посилань**

1. ALOHA Software [Електронний ресурс]. –Режим доступу: https://www.epa.gov/cameo/aloha-software.

2. ALOHA (Areal Locations of Hazardous Atmospheres) 5.4.4. Technical Documentation. URL: https://response.restoration.noaa.gov/sites/default/files/ALOHA\_Tech\_Doc.pdf

3. Методичні рекомендації до виконання практичних робіт та самостійної роботи з дисципліни «Моделювання надзвичайних ситуацій» для студентів освітньопрофесійних програми 263 «Цивільна безпека» [Текст] / В. І. Голінько, 4. С. І. Чеберячко Ю. І. Чеберячко, М.М. Наумов. НТУ «Дніпровська політехніка». — Дніпро: НТУ «ДП», 2021. — 65 с.